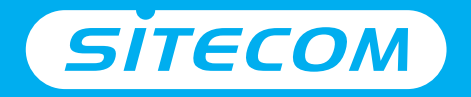

# Installation guide **PC or Mac**

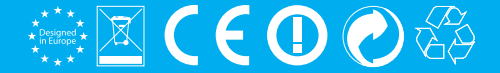

# **Wi-Fi range extender N600**

- **UK** Full manual available in English
- **NL** Volledige handleiding beschikbaar in het engels
- **IT** Il manuale utente completo è disponibile in lingua inglese
- **DE** Vollständiges Handbuch in englischer Sprache verfügbar
- **ES** Manual completo disponible en inglés
- **PT** Manual completo disponível em inglês
- **FR** Manuel complet disponible en anglais
- **RU** Подробное руководство доступно на английском языке

#### **www.sitecom.com/helpdesk**

#### Have the **network login details** ready

Wi-Fi Range Extender N600 | WLX-5000 v1 001

Network login details. Keep this safe!

Type the following IP address in your web browser: http://sitecom.ext

UK The Extender's wireless network name (SSID) changes to your existing Wi-Fi petwork name, with EXT at the end of the name FR Le nom de réseau sans fil (SSID) de l'Extender reprend le nom de votre réseau Wi-Fi existant, complété du suffixe EXT. DE Der WLAN-Name (SSID)des Extenders wird auf den Namen des bestehenden WLANs geändert, und es wird EXT angehängt NL. De naam van het draadkore netwerk (SSID) van de Extender weandert in ie bestaande WFi-netwerknaam en

ES El nombre de la red inalámbrica del amplificador de señal (SSID) cambia a su nombre de red Wi-Fi actual, con el sufijo EXT al final del nombre. PT O nome da rede sem fios do Ampliador(SSID) muda para o nome da rede Wi-Fi existente, com \_EXT no fim do nome. RU Имя беспроводной сети расширителя (SSID) изменится на существующее сетевое имя Wi-Fi с EXTна конце имени.

*SITECOM* 

IT Il nome della rete dell'Extender (SSID) prenderà il nome della tua rete wireless con il suffisso \_EXT

Network name: sitecomXXXXXX

heeft de aanduiding EXT aan het einde van de naam.

Wirelessly connect to this Range Extender

Range Extender configuration

Password: admin

Serial No.:

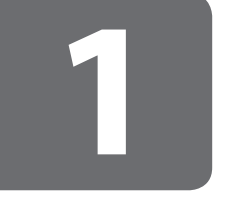

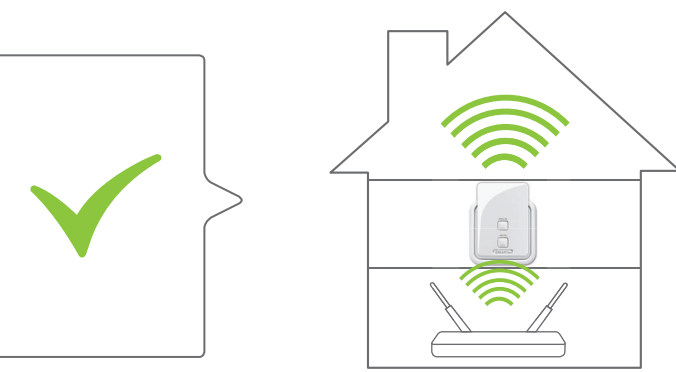

### **Positioning range extender**

- **NL** Plaatsing van de Range Extender
- **IT** Posizionamento del Range Extender
- **DE** Range Extender aufstellen
- **ES** Posicionamiento del extensor de rango
- **PT** Posicionar o Range Extender
- **FR** Positionnement du Range Extender
- 

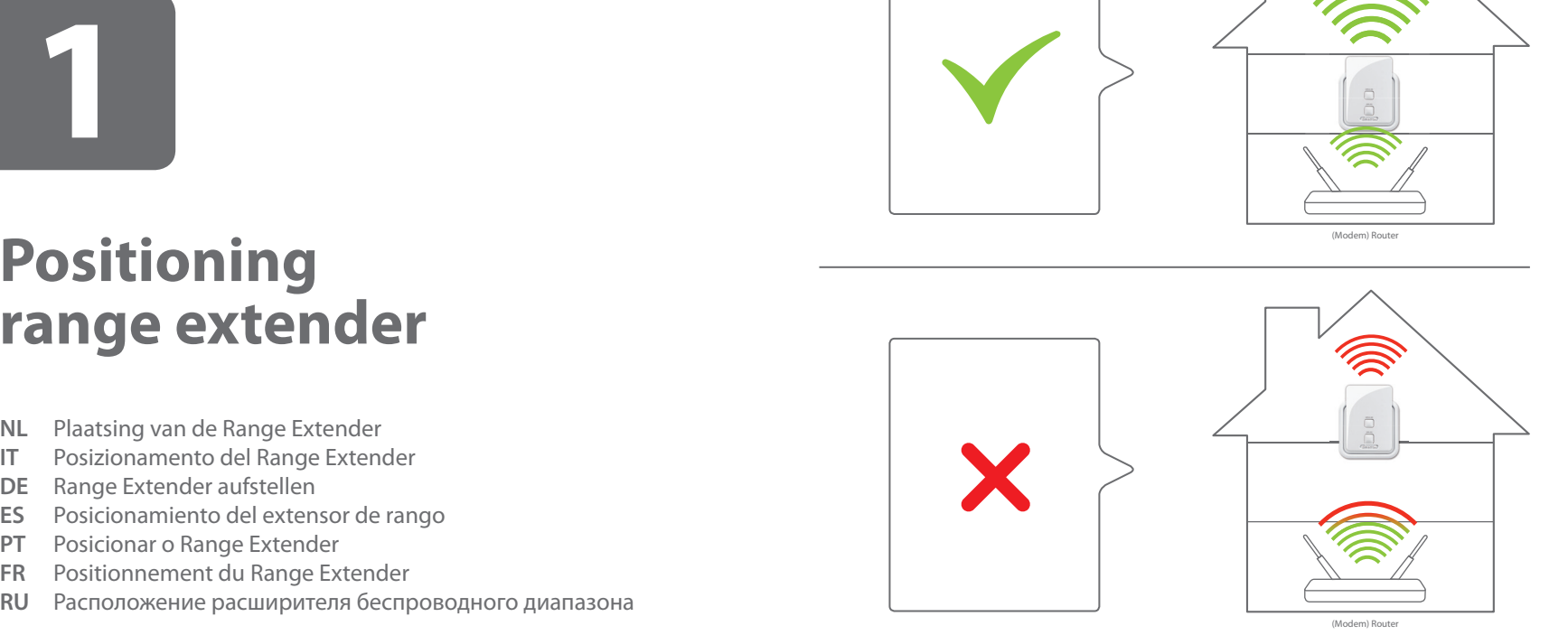

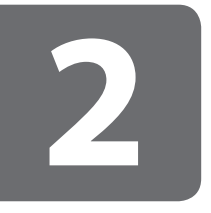

#### **Range extender configuration**

- **NL** Configuratie van de Range Extender
- **IT** Configurazione del Range Extender
- **DE** Konfiguration des Range Extenders
- **ES** Configuración del extensor de rango
- **PT** Configuração do Range Extender
- **FR** Configuration du Range Extender
- **RU** Конфигурация расширителя беспроводного диапазона

### **Choose one of the two options:**

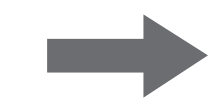

- **NL** Kies één van de twee opties:
- **IT** Scegli una delle due opzioni sequenti:
- **DE** Wählen Sie eine der beiden Optionen:
- **ES** Escoja una de las dos opciones:
- **PT** Escolha uma das duas opções:
- **FR** Choisissez une des 2 options:
- **RU** Выберите один из двух вариантов:

## **Option 1:**

#### **Range Extender configuration via push button**

*In combination with a (Modem) Router with OPS/WPS*

- In combinatie met een (Modem) Router met OPS/WPS
- **BL** Optie 1: Range Extender configuratie met een druk op de knop<br>
In combinatie met een (Modem) Router met OPS/WPS<br> **BL** Opzione 1: Configurazione del Range Extender via push button<br>
In combinazione con un (Modem) Router **IT** Opzione 1: Configurazione del Range Extender via push button In combinazione con un (Modem) Router con OPS/WPS.
- **DE** Option 1: Range Extender per Knopfdruck konfigurieren In Verbindung mit einem (Modem) Router mit OPS/WPS
- **ES** Opción 1: Configuración del Repetidor de Señal pulsando el botón En combinación con un (Modem)Router con OPS/WPS
- **PT** Opção 1: Configuração do Amplificador de Sinal através de botão de pressão Em combinação com um Router (Modem) com OPS / WPS
- **FR** Option 1: configuration commutateur par bouton en combinaison avec un (modem) routeur équipé du ops / wps.
- **RU** 1 Настройка Расширителя диапазона нажатием кнопки сочетании с функцией OPS/WPS (модема) роутера

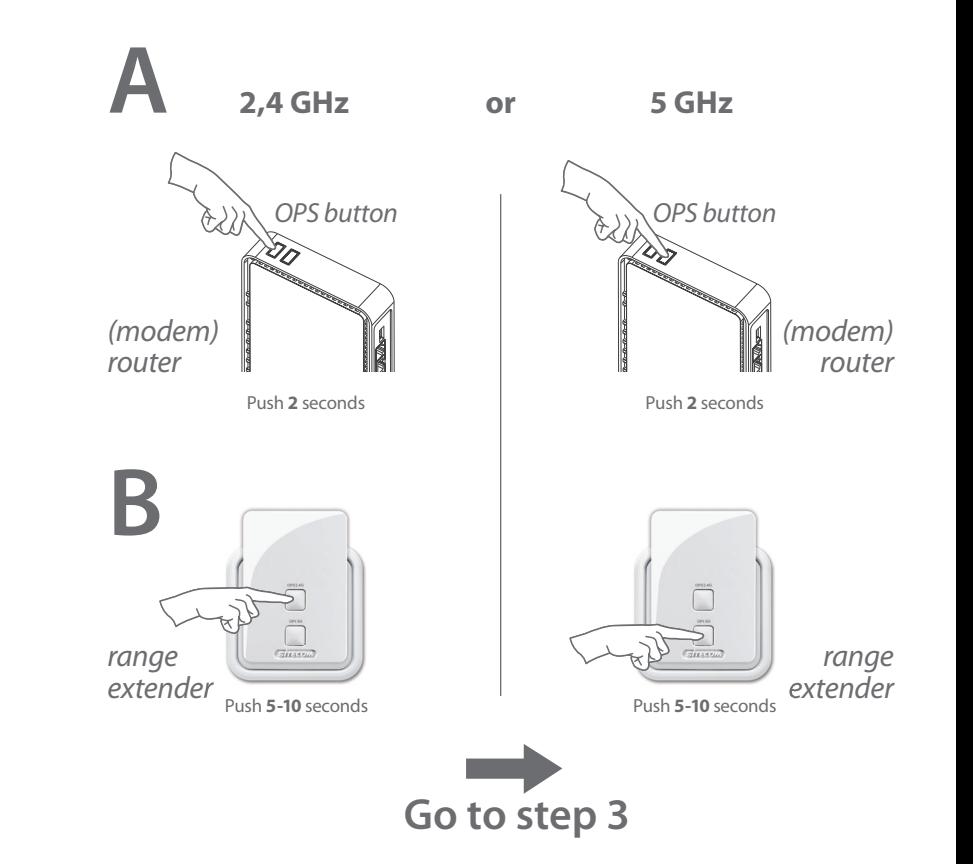

## **Option 2:**

### **Range Extender configuration via wizard**

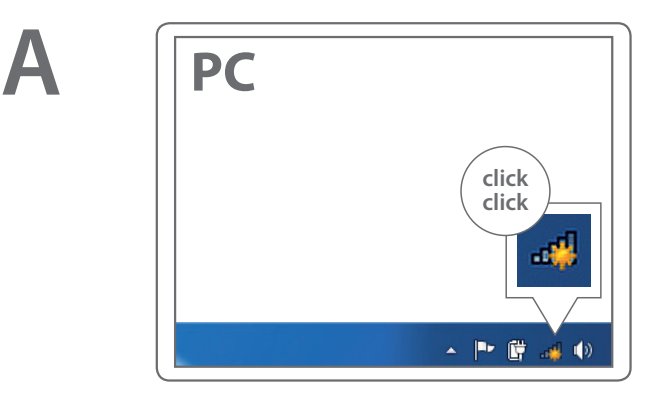

- **NL** Optie 2: Range Extender configuratie via wizard
- **IT** Opzione 2: Configurazione del Range Extender via wizard.
- **DE** Option 2: Range Extender mit Hilfe des Wizards konfigurieren
- **ES** Opción 2: Configuración del Repetidor de Señal con el asistente
- **PT** Opção 2: Configuração do Amplificador de Sinal via assistente/ operador
- **FR** Option 2: configuration commutateur par set-up wizard
- **RU** 2 Настройка Расширителя диапазона через мастера настройки

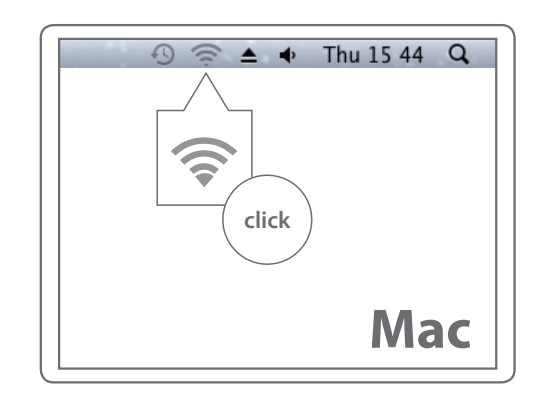

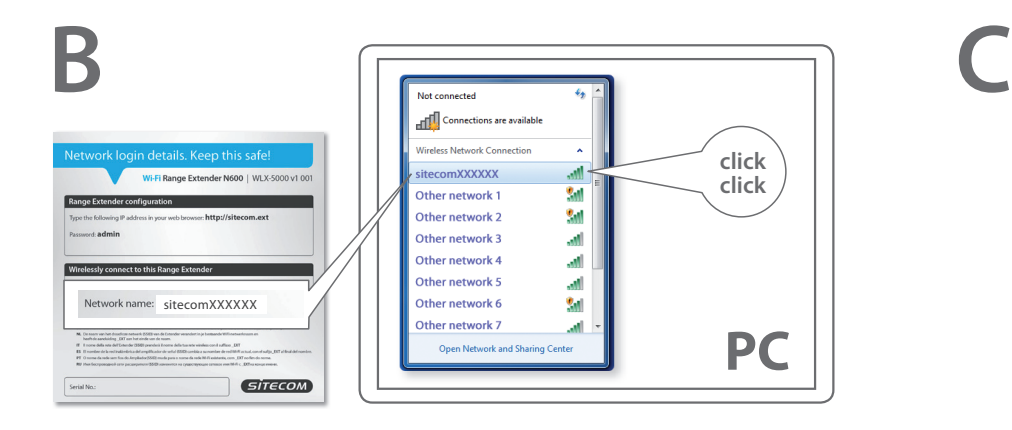

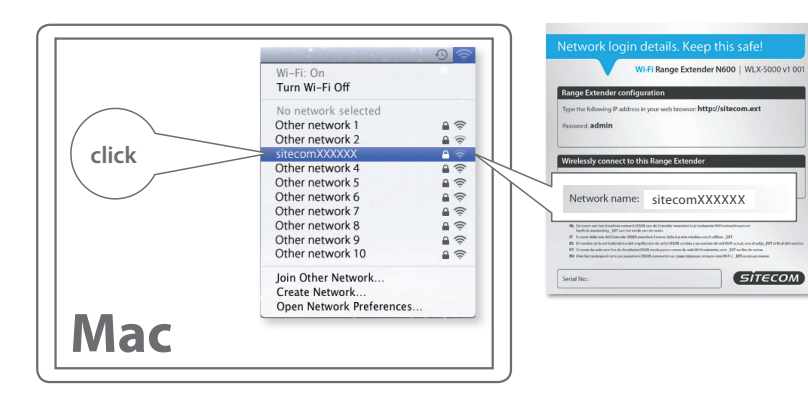

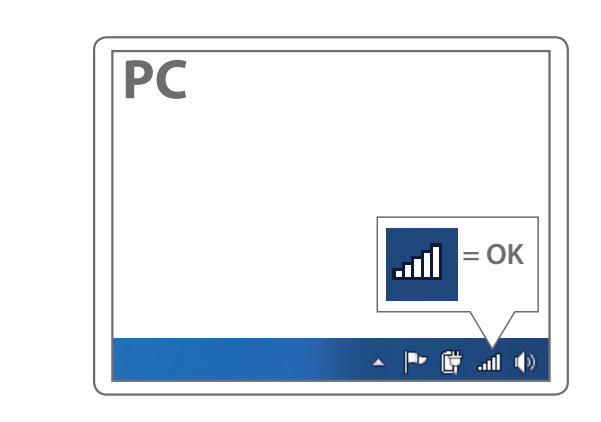

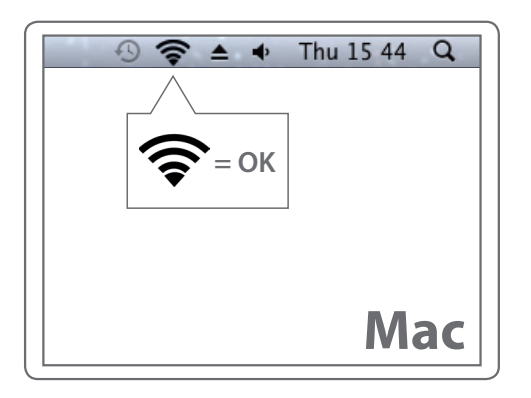

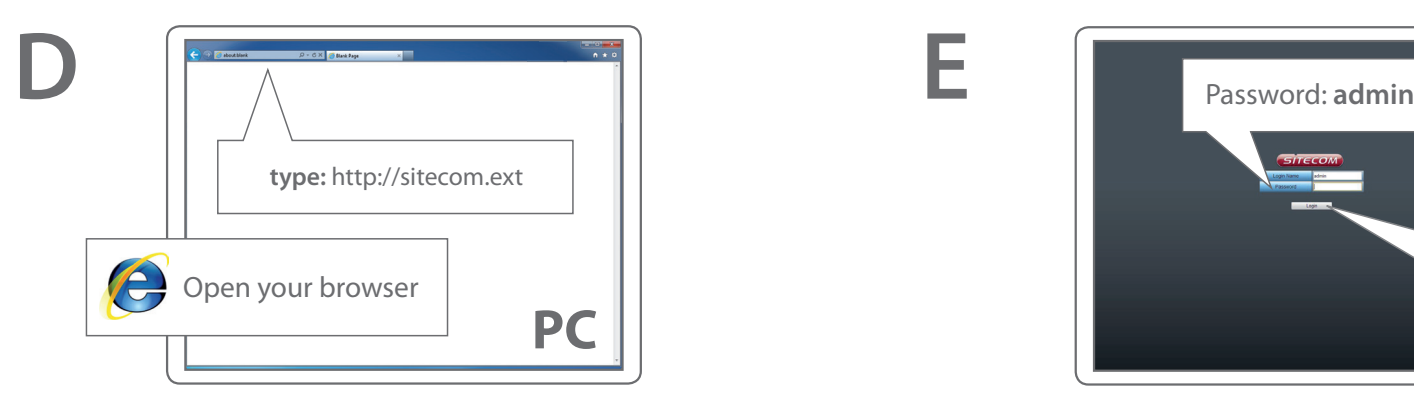

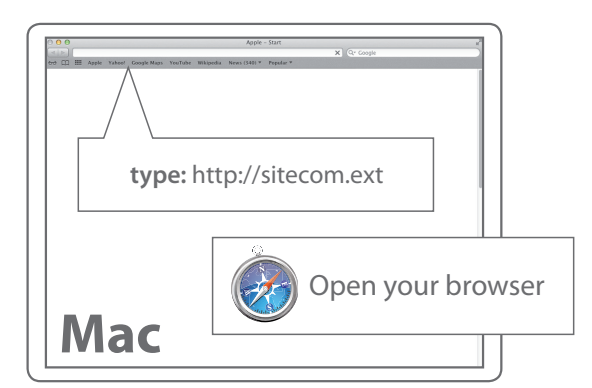

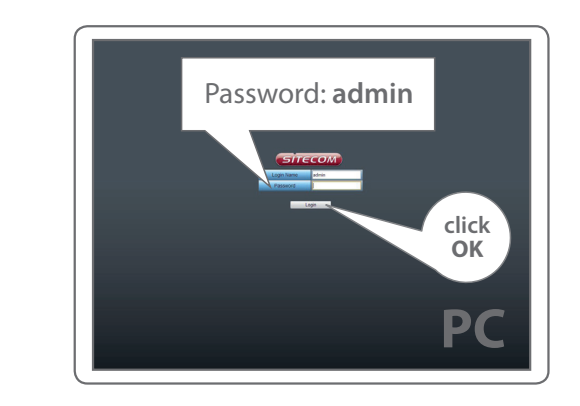

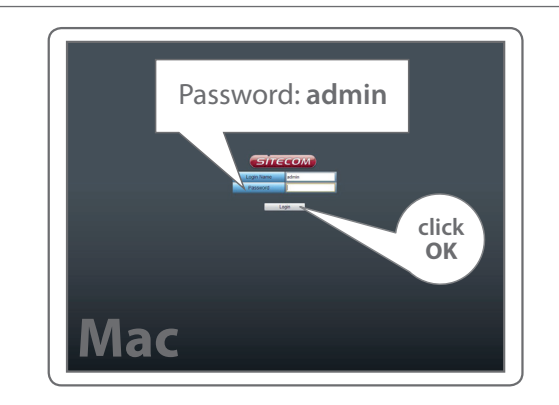

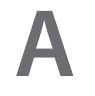

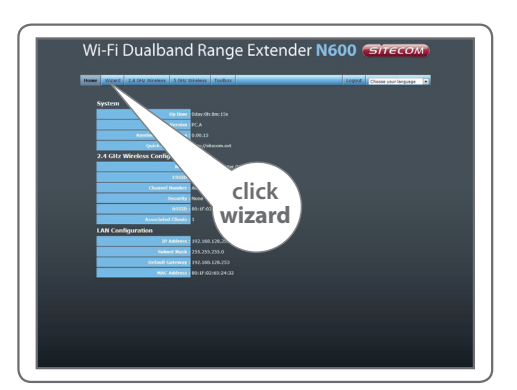

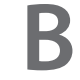

**C**

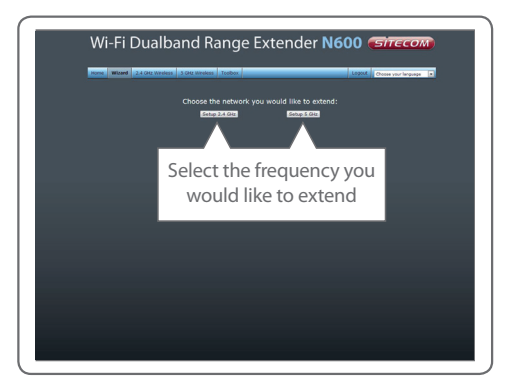

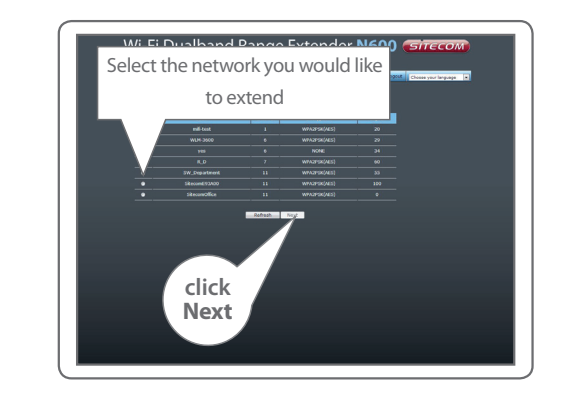

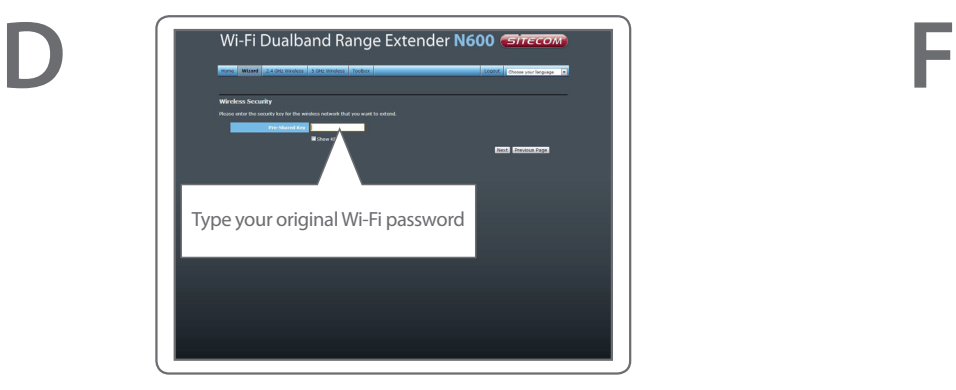

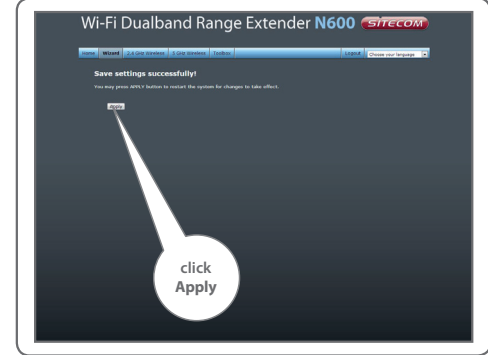

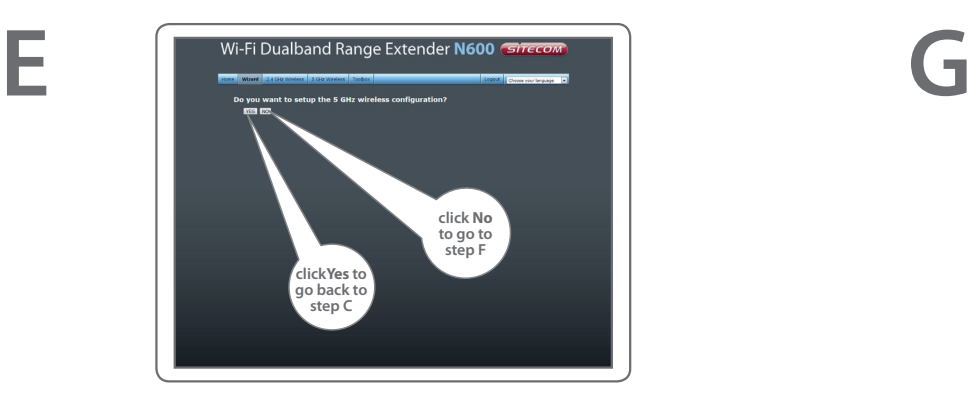

#### Wi-Fi Dualband Range Extender N600 SITECOM Home Winner 2.4 Gid Weders S.Gid Weders Toolback Logist Chass via legung [8] Please reconnect to the following network: Device Information

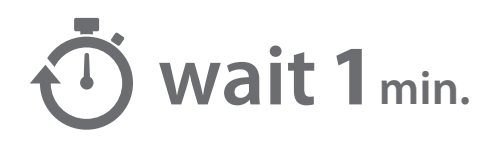

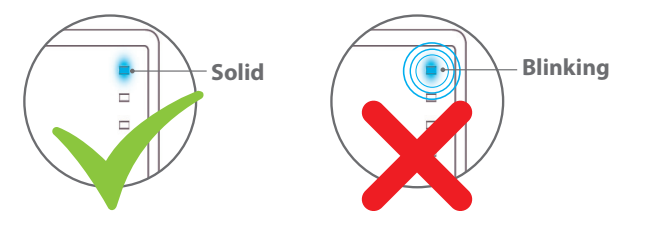

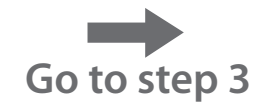

UK Confirm the position with the signal strenght LED. **Solid blue** ideal position, **blinking blue:** move range extender closer to the (modem) router. Vérifiez la position à l'aide de la diode électroluminescente d'intensité **FR** du signal. **Allumée en bleu**: position idéale, **clignotante en bleu**: rapprochez le Range Extender du routeur (ou du modem-routeur). Überprüfen Sie die Position mit der Signalstärke-LED. **DE Konstant blau:** ideale Position, **blau blinkend:** verkleinern Sie den Abstand zwischen Range Extender und (Modem) Router. Controleer de positie met de LED-signaalindicator. **NL Brandt blauw**: optimaal. **Knippert blauw**: plaats Range Extender dichter bij router (modem). Verificare la posizione con il LED di potenza del segnale. **blu fisso**: posizione ideale; **blu lampeggiante**: spostare l'estensore di portata avvicinandolo al (modem) router. Confirme la posición con el LED de fuerza de señal. **ES azul intenso**: posición ideal, **azul parpadeante**: mover el extensor de rango más cerca del (módem) router. Confirme a posição com o LED indicador de força do sinal. **PT azul aceso**: posição ideal, **azul a piscar**: aproxime o range extender do (modem) router. Проверьте правильность положения с помощью индикатора **RU** мощности сигнала. **Постоянный синий**: идеальное положение; **мигающий синий**: переместите расширитель диапазона ближе к маршрутизатору (модему). **IT**

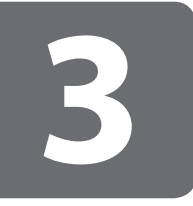

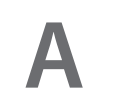

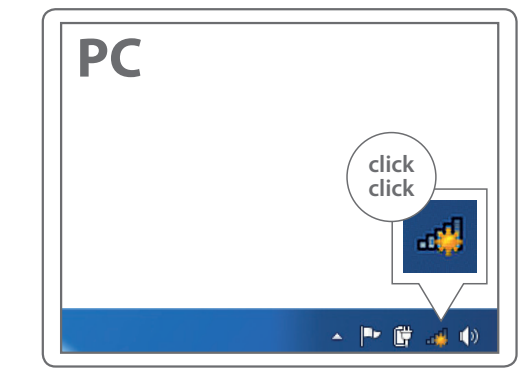

#### **Connect to your PC / Mac**

- **NL** Aansluiten op je PC / Mac
- **IT** Connetti al PC / Mac
- **DE** Verbindung zum PC / Mac
- **ES** Conéctese a su PC / Mac
- **PT** Ligue ao seu PC / Mac
- **FR** Peut être connecté à votre ordinateur PC / Mac
- **RU** Подключитесь к PC / Mac

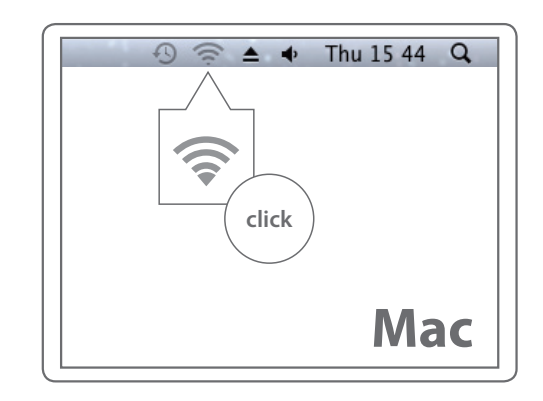

**B**

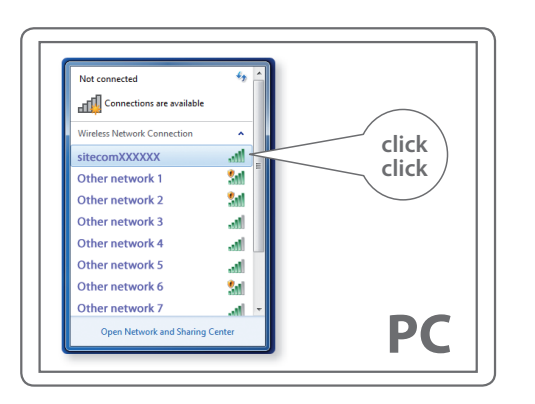

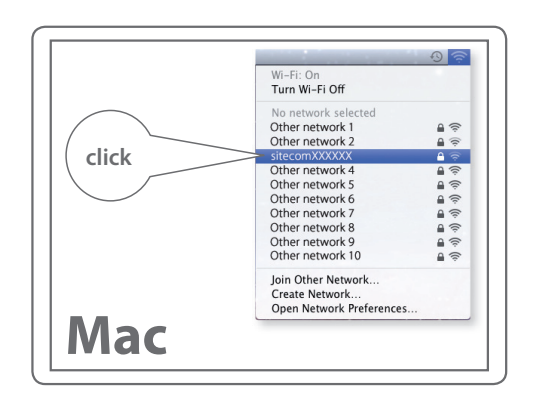

**UK** The Extender's wireless network name **(SSID)** changes to your existing Wi-Fi network name, with **EXT** at the end of the name.

**!**

- **FR** Le nom de réseau sans fil **(SSID)** de l'Extender reprend le nom de votre réseau Wi-Fi existant, complété du suffixe **\_EXT**.
- **DE** Der WLAN-Name **(SSID)** des Extenders wird auf den Namen des bestehenden WLANs geändert, und es wird **\_EXT** angehängt.
- **NL** De naam van het draadloze netwerk **(SSID)** van de Extender verandert in je bestaande WiFi-netwerknaam en heeft de aanduiding **EXT** aan het einde van de naam.
- **IT** Il nome della rete dell'Extender **(SSID)** prenderà il nome della tua rete wireless con il suffisso **\_EXT**.
- **ES** El nombre de la red inalámbrica del amplificador de señal **(SSID)** cambia a su nombre de red Wi-Fi actual, con el sufijo **\_EXT** al final del nombre.
- **PT** O nome da rede sem fios do Ampliador **(SSID)** muda para o nome da rede Wi-Fi existente, com **\_EXT** no fim do nome.
- **RU** Имя беспроводной сети расширителя **(SSID)** изменится на существующее сетевое имя Wi-Fi с **\_EXT** на конце имени.

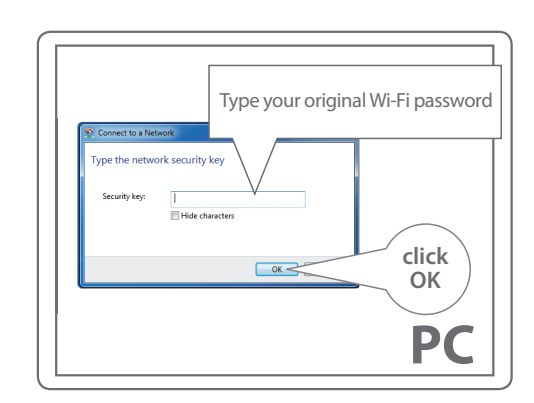

**C**

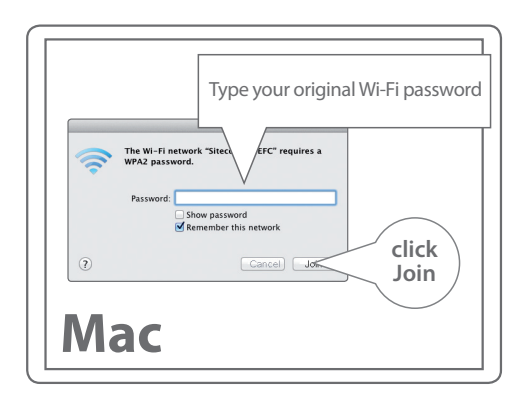

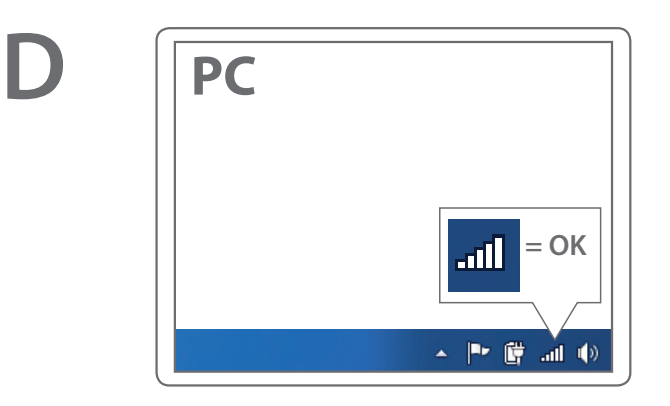

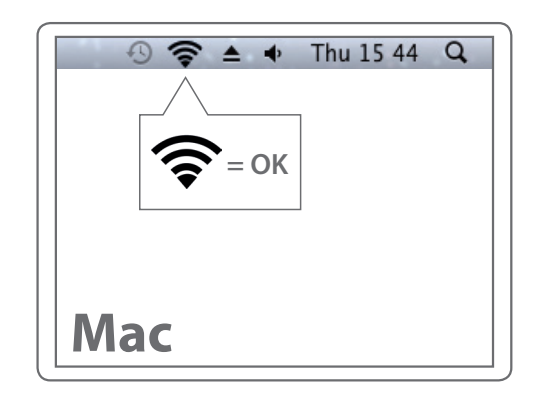

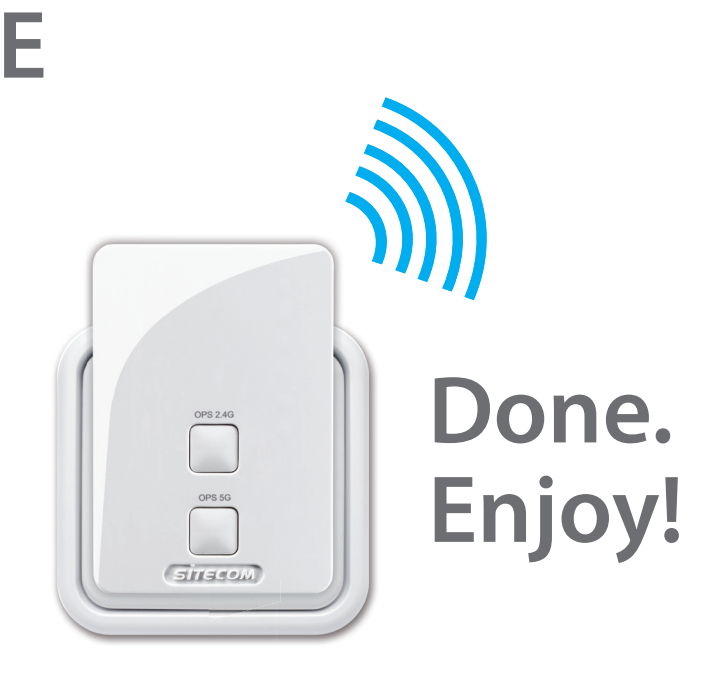

**Trouble? www.sitecom.com/helpdesk**

### **Indication of the LEDs**

- **NL** Indicatie van de LED's
- **IT** Indicatori LED
- **DE** LED-Anzeigen
- **ES** Indicación de los LED
- **PT** Indicação dos LEDs
- **FR** Signification des diodes
- **RU** Индикация на светодиодах

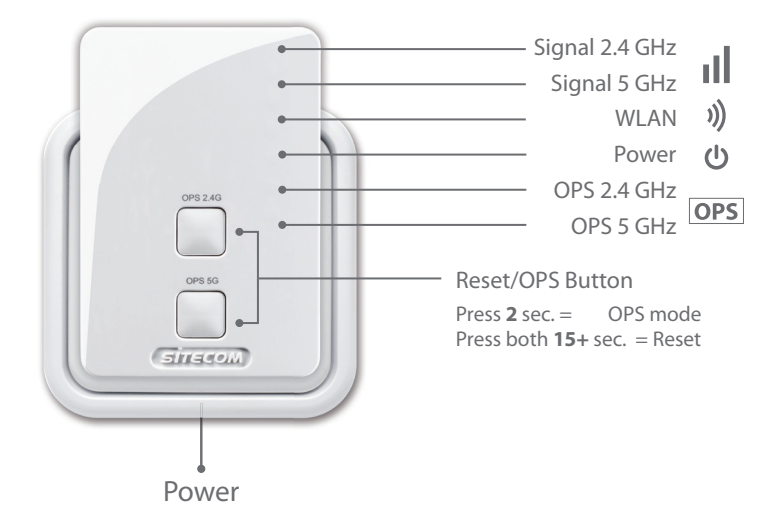

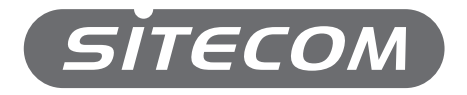

Register this product online within 3 weeks of purchase and get a free **10 year** warranty

www.sitecom.com/warranty